**Celkem přiřazeno k předmětu** – součet hodin přiřazených předmětu z příslušné oblasti či oboru v jednotlivých rocích (tabulka vpravo, sloupec počet). Pokud je vybrán obor, zatímco hodinové dotace jsou definovány v RVP na oblasti, jsou počty hodin odvozovány od této oblasti.

**Počet hodin přiřazených k předmětu celkem** *(sloupec není ve screenshotu z toho důvodu, že je uveden pouze v případě, když je v RVP vyplněna alespoň jedna hodnota celkem)* – součet hodin přiřazených předmětu z příslušné oblasti či oboru v jednotlivých rocích (tabulka vpravo, sloupec celkem). Viz obrázek 23.

**Oblasti/obory** – další oblasti a obory, ze kterých čerpá vyučovací předmět svůj vzdělávací obsah. Jsou na stejné úrovni v pořadí oblasti a následně obory, vzájemně pak jsou řazeny podle atributu **Priority** .

**Disponibilní časová dotace** – řádek je vždy zobrazen, nelze jej smazat. Řádek se chová stejně jako jakákoli oblast.

**Celkem přiřazeno k předmětu** – zde se zobrazí celkový počet hodin přiřazených danému předmětu.

Jedná se pouze o součtový řádek, tj. nelze jej měnit ani mazat.

Jako obvykle obsahuje tabulka dvě důležitá tlačítka.

**Potvrdit** – slouží k uložení zadaných dat k předmětu.

**Storno** – zrušení zadání předmětu a návrat na původní obrazovku.

V některých případech RVP vyžaduje také zadávání a kontrolu celkové časové dotace, jedná se hlavně o RVP pro odborné vzdělávání. V tomto případě je nutné zadat nejen počet hodin týdenní časové dotace, ale také počet hodin celkem. Obě dvě hodnoty se pak promítají do souhrnné tabulky učebního plánu, do hodnocení ŠVP a také do výstupního dokumentu ŠVP.

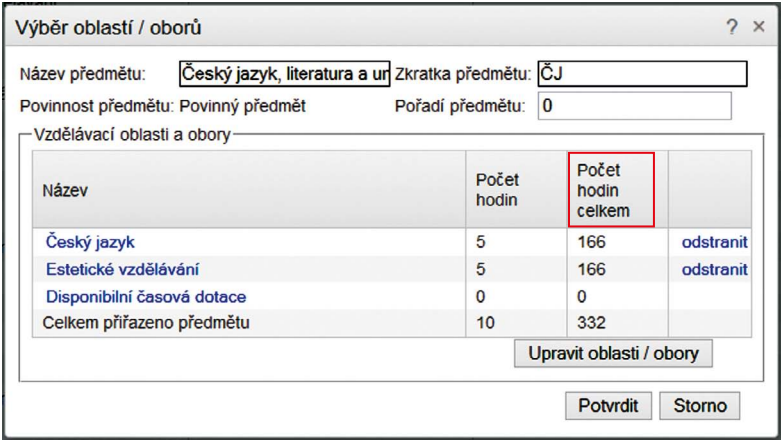

**Obrázek 25 Nový povinný předmět včetně celkové dotace**